Jei pamiršote slaptažodį ...

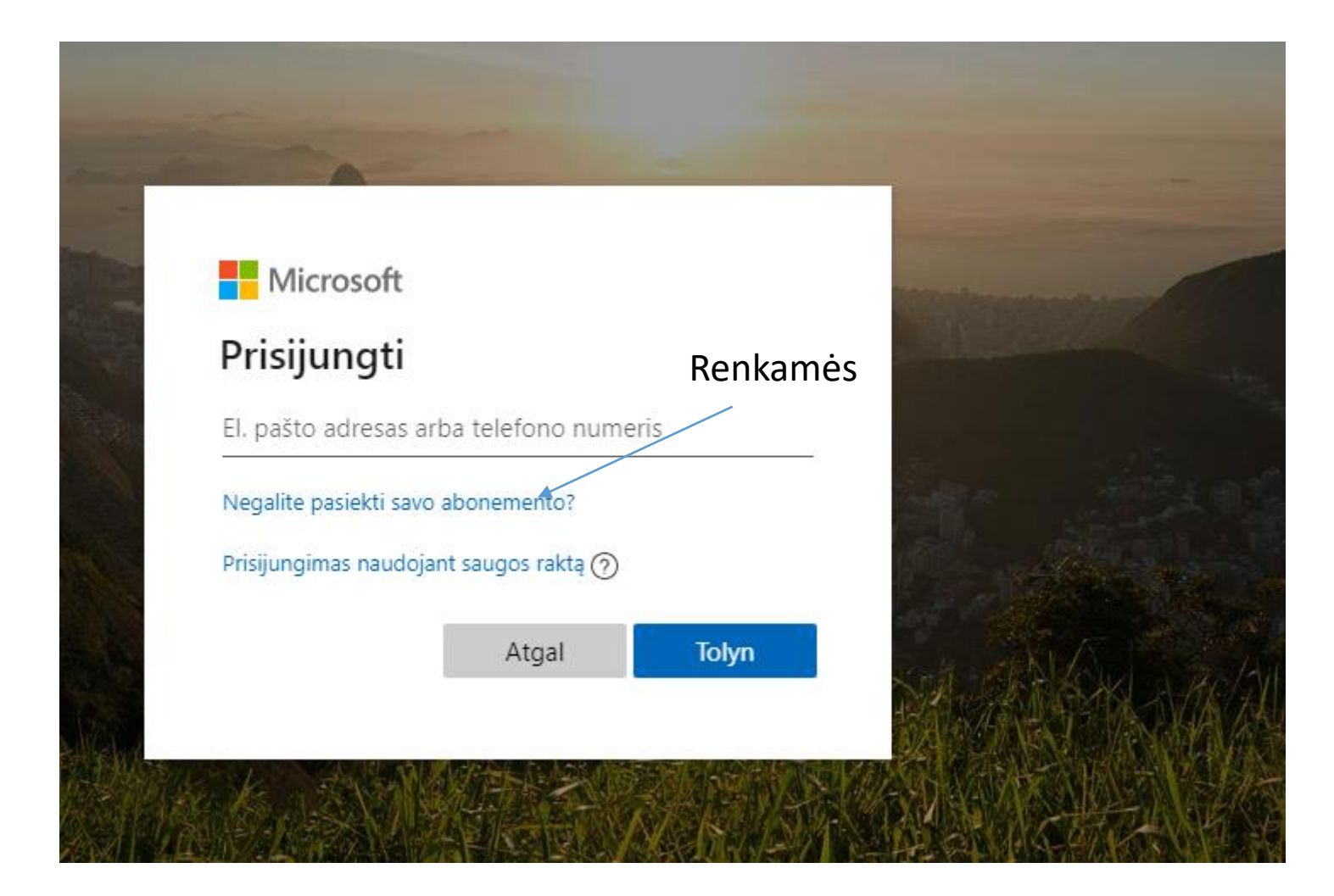

### **Microsoft**

# Atgaukite prieigą prie paskyros

Kas jūs esate?

Norėdami atgauti prieigą prie savo paskyros, įveskite vartotojo identifikatorių ir įveskite paveikslėlyje matomus arba garso įraše girdimus simbolius.

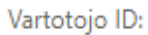

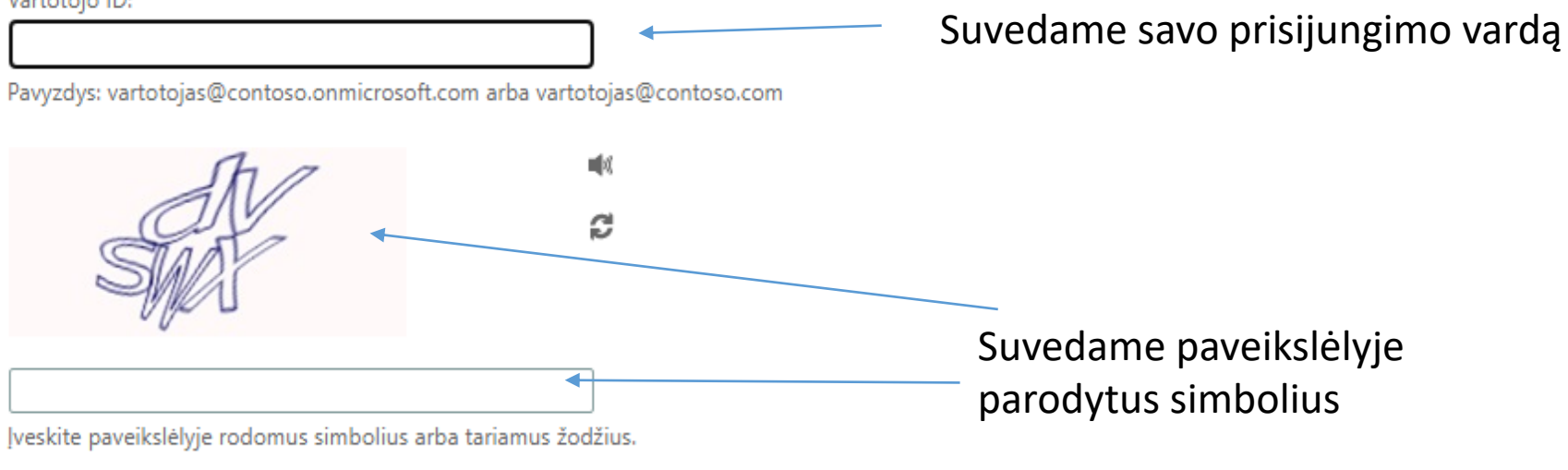

# Atgaukite prieigą prie paskyros

1 tikrinimo veiksmas > pasirinkti naują slaptažodį

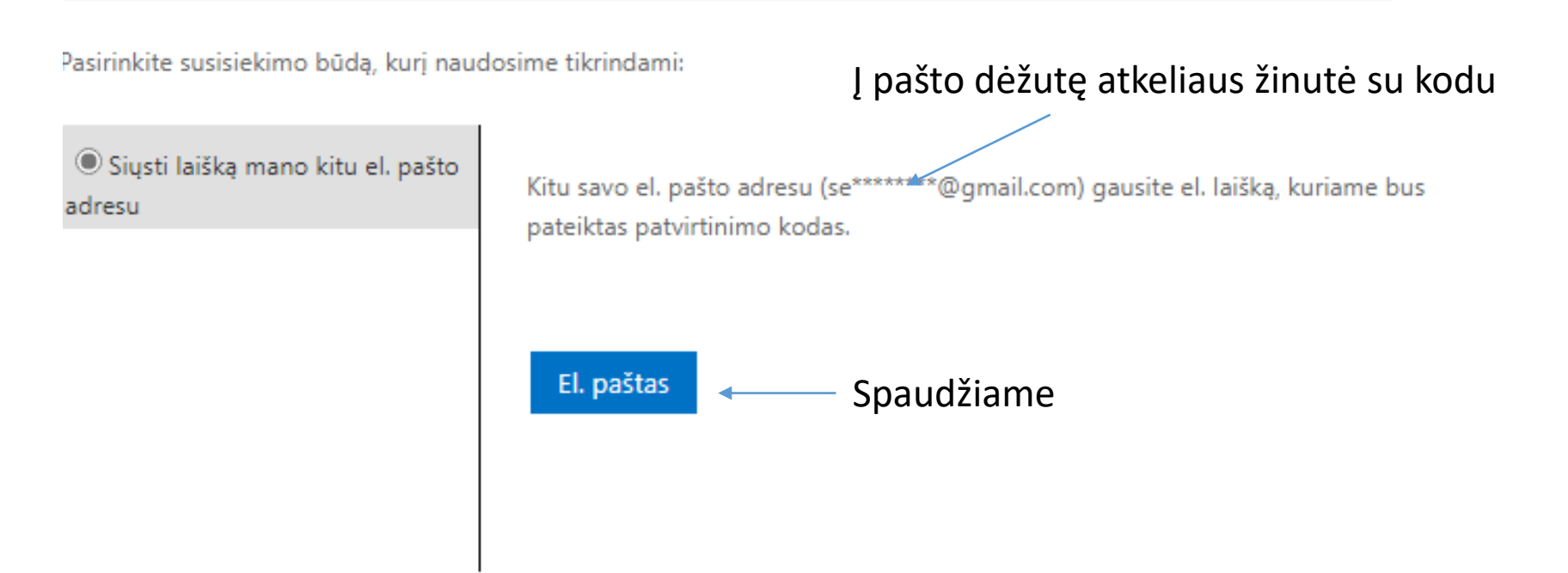

#### Atšaukti

## Microsoft

## Atgaukite prieigą prie paskyros

 $\sim$ 

1 tikrinimo veiksmas > pasirinkti naują slaptažodį

Pasirinkite susisiekimo būdą, kurį naudosime tikrindami:

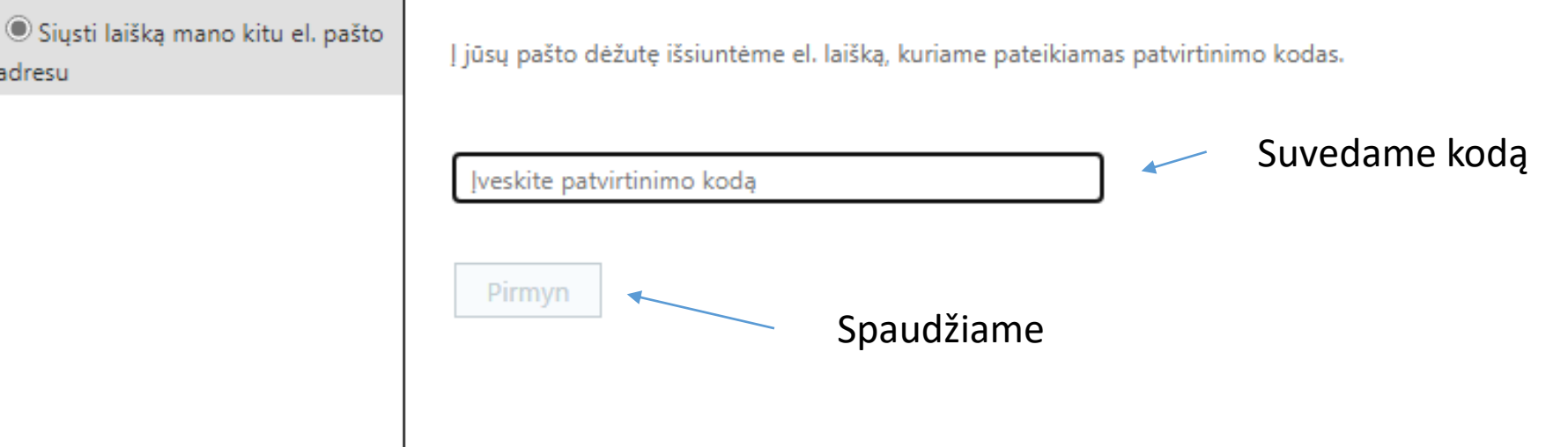

Atšaukti